东莞公司注册完成之后都是需要每个月记账报税以及每年的年检,许多创业者都 把年检忘记了,在年检公示上会有自己没年检的记录,对企业会造成一些负面的 影响。下面就给大家介绍一下怎么在网上年检申报。

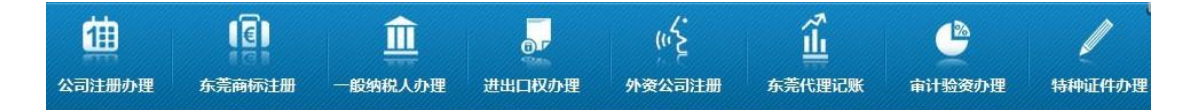

1.进去企业年检系统开始进行申报的操作 进去之后依次输入企业名称、注册号 及验证码 然后登录。

2.在登陆初始页面进入"年检企业申报"并依次按要求填写登记事项情况 、备案事 项情况、对外投资情况、经营状况、上传事项、代理人证明、联络员信息、资产 负债表和利润表情况等在确认无误后就点击完成申报。注意:切换页面前,请先 保存本页数据:

3. 企业经营范围涉及前置许可项目的,以及设立了分支机构(分公司)的,应分别 打印一份 前置行政许可.证件、批准文件有关内容填写表、企业下属非法人分支 机构有关内容填写表、非法人分支机构隶属企业(机构)有关内容填写表并加盖公 司公章,连同其他所需的年检材料一并提交给登记机关进行办理年检的核准。相 应的表格就在登陆首页左下方有表格下载的链接进行提供相关的表格下载:

4.通过年检初审的企业可通过登陆进去打印年检报告书,首页上加盖公章,由法 定代表人签名确认 → 在"企业年检指定代表或者委托代理人的证明"上粘贴身 份证复印件, 并加盖公章 → 网上年检初审通过之日起 15 日内, 需要携带企业 打印年的检报告书、工商营业执照副本及相关有效材料到辖区工商分局(所、站) 进行申报再到县政府集中的办事大厅工商窗口进行办理年检的审核:

5.未通过初审的企业应该按照登记机关的反馈的意见在网上作年检信息的补充 或是更正后重新进行年检的申报。

6.申报完成后,年检工作人员将会在 2 个工作日内进行完成对年检材料的初审。 企业可以通过登陆企业年检系统 查询自己企业年检初审的状态及结果。

我们秉承"诚信 专业 团队 "的经营理念, 为企业提供全方位服务, 如果您在创 业的起步阶段或是在创业的道路上,有关企业新设立、财务代理、涉税变更、税 务咨询、企业管理等方面的问题都可以咨询我们,我们将竭尽全能为您提供专业 化的服务。